# <span id="page-0-2"></span>Release Notes 2021 **MIKE C-MAP**

# **Contents:**

- **[Introduction](#page-0-0)**
- **[System Requirements](#page-0-1)**
- **[Installation](#page-1-0)**
- **[License File and dongle](#page-1-1)**
- **[Product Invocation](#page-1-2)**
- **[Support](#page-2-0)**
- **[New features](#page-2-1)**
- **Fixed issues**
- Known defects and workarounds

## <span id="page-0-0"></span>**Introduction**

<span id="page-0-1"></span>Welcome to MIKE C-MAP 2021 Update 1

In this Release Note, you will find information about new features of MIKE C-MAP, and what you need to know in order to install and get started with Release 2021.

MIKE C-MAP is an efficient tool for extracting depth data and predicted tidal elevation from the worldwide Electronic Chart Database CM-93 Edition 3.0, named C-MAP Professional+, manufactured by C-MAP.

Using MIKE C-MAP requires a software licence from DHI and a licence from C-MAP to the user specified electronic chart coverage. The C-Map Professional+ digital chart database is provided on a DVD. MIKE C-MAP does not work in demo mode, so please ensure that you have obtained these licences before you start the installation. You can find further information about MIKE C-MAP and the C-MAP Professional+ chart database on the MIKE web site, under Products/Coast and Sea/MIKE C-MAP.

MIKE C-MAP is only available as a single seat licence - network licences are not available at present. Note: It is not possible to access and extract data from C-MAP charts via Remote login.

# **System requirements**

The recommended minimum system requirements are:

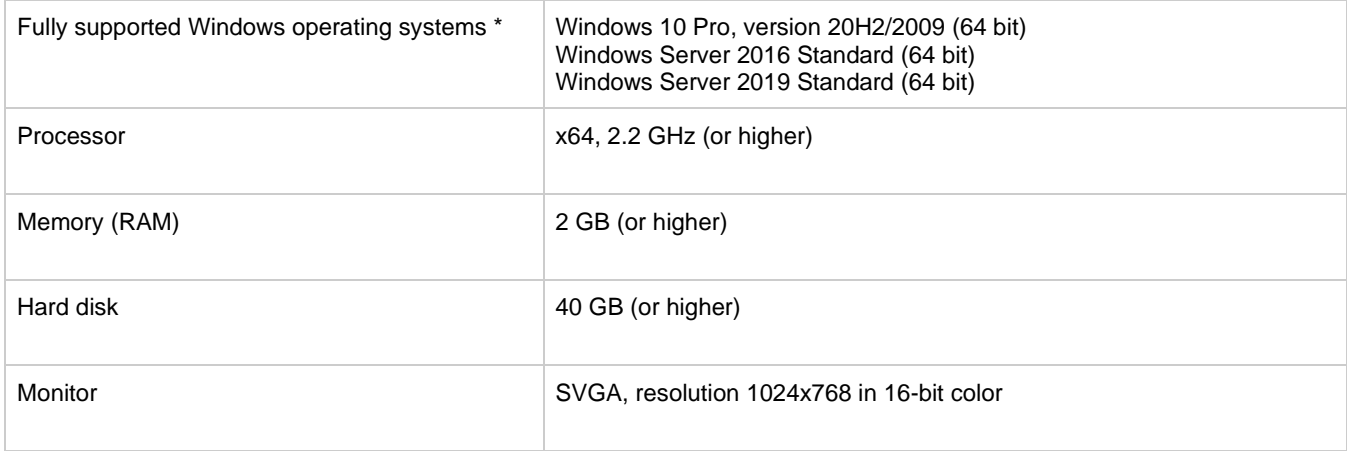

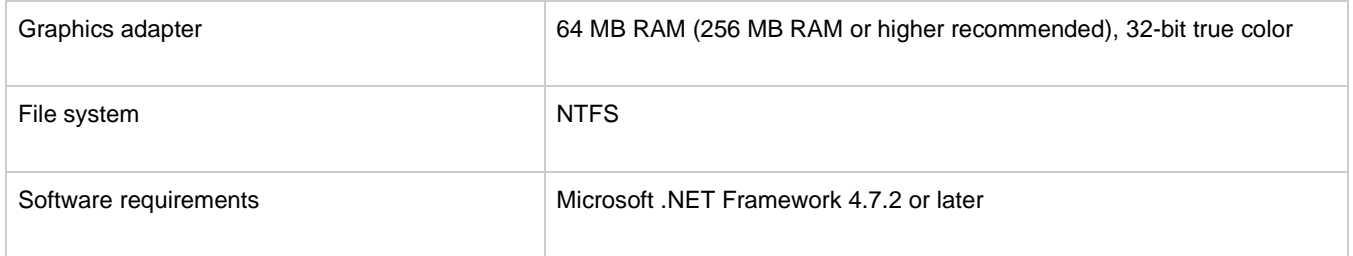

Fully supported operating systems are systems that have been tested in accordance with MIKE's Quality Assurance procedures and where warranty and software maintenance agreement conditions apply.

#### <span id="page-1-0"></span>**Installation [top](#page-0-2)**

**DHI License Management - If you are installing on a computer or server where you will also install the license file, please also install the DHI License Manager. It must be downloaded separately.**

To install MIKE C-MAP, please go to the 'MIKE C-MAP' product folder and execute the setup.exe file either on the MIKE 2021 USB or from the downloaded, un-zipped installation files. Press the 'Install' button to begin installation.

Before you press the 'Install' button, we recommend that you read the note describing how to install MIKE C-MAP and the CMAP Professional+ chart database - this is available [here.](MIKECMAPinstallNote.pdf)

The setup program will automatically install all necessary files and folders on your computer. Additionally, an entry is created in the Start Menu for MIKE C-Map.

# <span id="page-1-1"></span>**License file and dongle**

<span id="page-1-2"></span>MIKE C-MAP is protected by DHI's standard dongle system with licence files. The product can be added to an existing DHI licence - no new dongle is required. The C-MAP charts are similarly protected by a dongle system with a licence file. For first time holders of C-MAP chart licences, the C-MAP dongle and licence must be obtained through DHI Denmark.

To use MIKE C-MAP in licenced mode, please follow these steps:

- 1. It is recommended to copy the C-MAP Professional+ chart database from the DVD to your hard disk before you start the installation. This will ensure a faster performance and you can register this as your default database.
- 2. Similarly, we recommend that you copy the C-MAP licence (password.usr) from the supplied e-mail to your hard disk
- 3. Make sure that the provided C-MAP dongle is attached to the computer (USB port) that you intend to work on
- 4. The dongle drivers for the DHI dongle (Sentinel) and the C-MAP dongle (eToken PKI) are installed automatically during the installation of the program.
- 5. Please refer to the DHI License Manager Release Notes for installing the MIKE license.

# **Product invocation**

<span id="page-2-0"></span>Launch 'MIKE C-MAP' from the Windows Start menu.

Starting MIKE C-MAP without a DHI configured hardware key and valid licence file is not possible. If starting MIKE C-MAP with a DHI configured hardware key and licence file only, you will be able to view a background chart in large scale. However, without DHI and C-Map configured hardware keys and licence files, MIKE C-Map will not be able to display or extract detailed chart information.

### **Support**

For general support, please refer to our [FAQ.](https://faq.dhigroup.com/)

If you experience any difficulties, or if you have questions, please contact our Customer Success team by e-mail or phone:

**Customer Success** DHI A/S Agern Allé 5 DK-2970 Hørsholm Denmark

[mike@dhigroup.com](mailto:mike@dhigroup.com) Tel: +45 4516 9333

You can also contact your local Customer Success team for support in your local language. A list can be found [here.](https://www.mikepoweredbydhi.com/contact-us)

#### **New features and fixed issues [top](#page-0-2) top top**

<span id="page-2-1"></span>Every new release of MIKE C-MAP consists of new modules, new features and/or corrections to problems or significant inconsistencies discovered in previous releases. There are no significant modifications in Release 2021 Update 1.